## **FUNCTION NAME: DDI/DCI/EPI REJECTION MAINTENANCE**

### **WHEN TO USE:**

- to reject CCASS Participants' (other than Investor Participants) money settlement instruction(s), (i.e. Direct Debit Instructions (DDIs), Direct Credit Instructions (DCIs) and Electronic Payment Instructions (EPIs)) if (i) Participant is found to have insufficient fund/credit facilities; or (ii) payment cannot be effected due to other reasons (e.g. mandate termination), and to make mass confirmation that all remaining payment items have been accepted and will be settled.

#### **AVAILABLE MAINTENANCE FUNCTIONS:**

- A. Input DDI/DCI/EPI Rejection To input rejected DDI(s) / DCI(s) / EPI(s)
- B. Authorise DDI/DCI/EPI Rejection To allow an officer of a designated bank to authorise the rejected DDI(s) / DCI(s) / EPI(s) entered via the INPUT DDI/DCI/EPI REJECTION function
- C. Delete DDI/DCI/EPI Rejection To delete rejected DDI/DCI/EPI records which were incorrectly entered via the INPUT DDI/DCI/EPI REJECTION function with unauthorised status only
- D. Enquire DDI/DCI/EPI Rejection To enquire the rejected DDI/DCI/EPI (i) by the bank itself before or after authorisation; and/or (ii) by counterparty banks after authorisation

### **AVAILABLE FUNCTION TIME:**

- Input / Delete / Authorise functions, are available in **four** sessions on each business day:
	- (1) 8:30 a.m. to 9:30 a.m.
	- for rejection of DDI/DCI/EPI included in "*DDI/DCI/EPI Listing for Designated Bank*" *(CSEMS03)* after 8:30 a.m. containing CCASS money settlement instructions generated on the previous day for settlement on the current day.
	- (2) at around 4:20 p.m. to 5:45 p.m.
	- for rejection of DDI/DCI/EPI included in "*DDI/DCI/EPI Listing for Designated Bank" (CSEMS03)* after 4:05 p.m. containing CCASS money settlement instructions generated on the current day for settlement on the same day.
	- (3) at around 6:00 p.m. to 8:00 p.m.
	- for rejection of DDI, which the bank has only identified after 5:45 p.m., HKSCC will return the collected DDI amount of the rejected DDI to Designated Bank through the morning interbank settlement run commencing at around 9:30 a.m. of the following business day.
	- (4) at around 8:20 p.m. to 9:20 p.m.
- For rejection of EPI included in "DDI/DCI/EPI Listing for Designated Bank" (CSEMS03) after 8:05 p.m. containing CCASS money settlement instructions generated on the current day for settlement on the same day.
- Enquire function is available from 8:30 a.m. to 9:20 p.m. on each business day.

## **BATCH PROCESSING SCHEDULE:**

- CCASS will process the authorized DDI/DCI/EPI rejections shortly after 9:30 a.m., 5:45 p.m. and 9:20 p.m. and submit to HKICL for exclusion from its respective interbank bulk settlement runs.
- CCASS will process the authorised DDI rejections of the  $3<sup>rd</sup>$  input session after 8:00 p.m. and return the collected amount to relevant Designated Bank of the participants via HKICL's interbank bulk settlement run at around 9:30 a.m. next business day.
- a list of all rejected DDI/DCI/EPI with details can be obtained from the "*DDI/DCI/EPI Rejection Listing" (CSEMS05)* shortly after (1) 9:30 a.m.; (2) 5:45 p.m. (3) 8:00 p.m. and (4) 9:20 p.m. respectively.

## **FUNCTIONAL DESCRIPTIONS:**

- INPUT DDI/DCI/EPI REJECTION function allows Designated Banks to exclude those "not-tobe-settled" DDI/DCI/EPI from HKICL's interbank bulk settlement run; while the rest of the payment instructions are considered as "good" payment.
- DDI/DCI/EPI rejection can be inputted by entering
	- (1) DDI/DCI/EPI Number for a single DDI/DCI/EPI rejection;
	- (2) Branch Code & Account Number, Transaction Type, Currency, DDI/DCI/EPI Amount and/or Counterparty Bank Code, to retrieve a list of DDI/DCI/EPI for selecting a single or multiple DDI/DCI/EPI for rejection;
	- (3) Branch Code & Account Number, Transaction Type and Currency to select a particular Bank Account (i.e. a CCASS Participant client of the Designated Bank) for mass DDI/DCI/EPI rejections; or
	- (4) Counterparty Bank Code, Transaction Type and Currency to select a particular Counterparty Bank for mass DDI/DCI/EPI rejections.
- *Note: the same DDI/DCI/EPI can ONLY be rejected ONCE either via single rejection or mass rejection. If a "pending" record is existed for the DDI/DCI/EPI being selected for either single or mass rejection, an error message will be prompted to alert the Designated Bank that such DDI/DCI/EPI has already been rejected.*
- after input, all rejected DDI/DCI/EPI will be in "Pending" status and pending for authorization. Only "Authorised" DDI/DCI/EPI rejection serves as a formal notification to HKSCC / HKICL that such DDI/DCI/EPI are being rejected and excluded from HKICL's interbank bulk settlement run. Any DDI rejection inputted in the  $3<sup>rd</sup>$  input session between 6:00 p.m. to 8:00 p.m., HKSCC will only return the collected amount to Designated Bank via HKICL's interbank bulk settlement run at around 9:30 a.m. next business day.
- the "Pending" DDI/DCI/EPI rejection should be authorised within the same input session via the AUTHORISE DDI/DCI/EPI REJECTION function, by entering:
- (1) DDI/DCI/EPI Number for authorization of a single DDI/DCI/EPI rejection;
- (2) Branch Code & Account Number, Transaction Type, Currency, DDI/DCI/EPI Amount and/or Counterparty Bank Code, to retrieve a list of rejected DDI/DCI/EPI for authorisation;
- (3) Branch Code & Account Number, Transaction Type and Currency to select a particular Bank Account for mass authorisation of DDI/DCI/EPI rejections of the selected Bank Account; or
- (4) Counterparty Bank Code, Transaction Type and Currency to select a particular Counterparty Bank for mass authorisation of DDI/DCI/EPI rejections of the selected Counterparty Bank.
- Pending DDI/DCI/EPI rejected by mass input can only allow to authorise by mass function.
- Pending DDI/DCI/EPI rejected by mass input can only allow to delete by mass function
- after authorisation, those DDI/DCI/EPI which do not have 'Rejected' status are assumed to be supported by 'good' funds and to be accepted and settled by the Designated Bank in the respective interbank bulk settlement runs.
- if all DDI/DCI/EPI are to be accepted and settled, DDI/DCI/EPI REJECTION maintenance is NOT necessary.
- if there are no DDI/DCI/EPI at all for any CCASS Participant (other than Investor Participant) on the *DDI/DCI/EPI Listing for Designated Bank*, DDI/DCI/EPI Rejection maintenance is NOT necessary.
- delete function only applies to those "Pending" DDI/DCI/EPI rejections inputted via the INPUT DDI/DCI/EPI REJECTION function but are not yet being authorised.

The access path for DDI/DCI/EPI Rejection maintenance functions are:

A. Reject a single DDI/DCI/EPI with DDI/DCI/EPI Number:

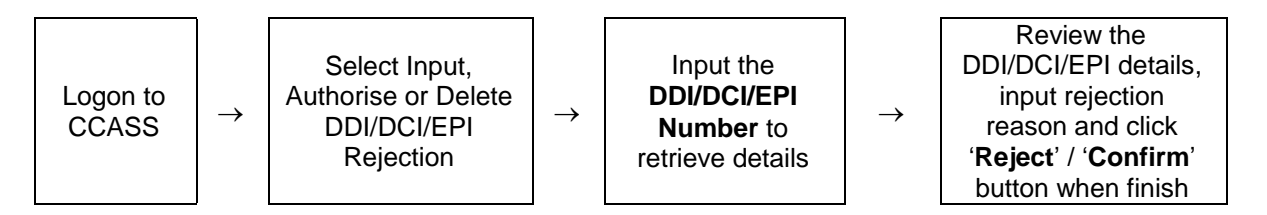

B. Reject a single DDI/DCI/EPI from a list filtered by Branch Code & Account Number, Transaction Type, Currency, Amount or Counterparty Bank Code:

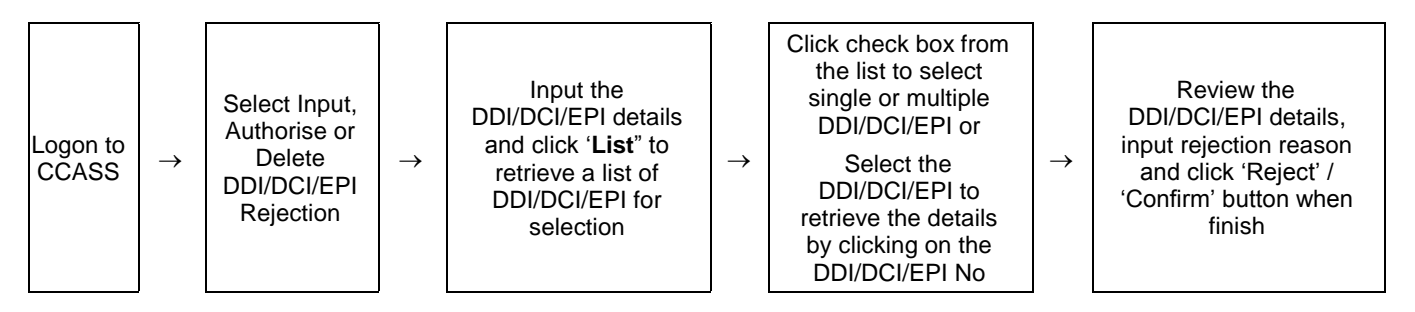

C. Mass rejection to reject ALL DDI/DCI/EPI of a specific Bank Account or Counterparty Bank:

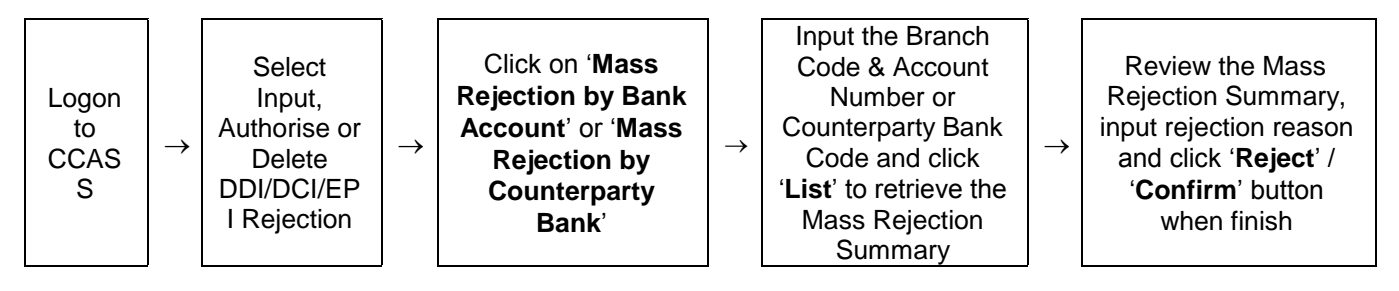

## **DDI/DCI/EPI REJECTION MAINTENANCE – Sample Screen:**

*Prompt Screen*

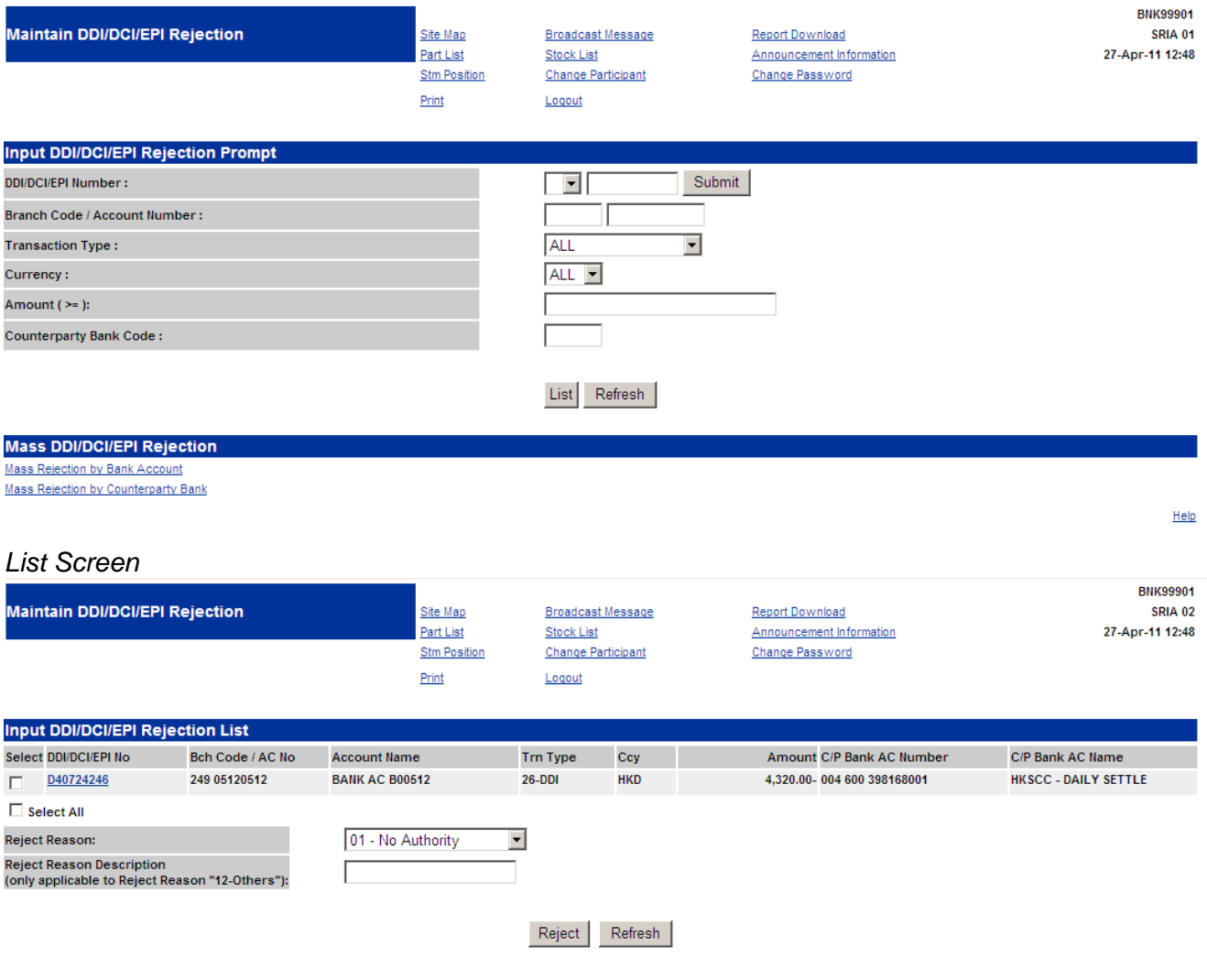

Input Another Rejection Help

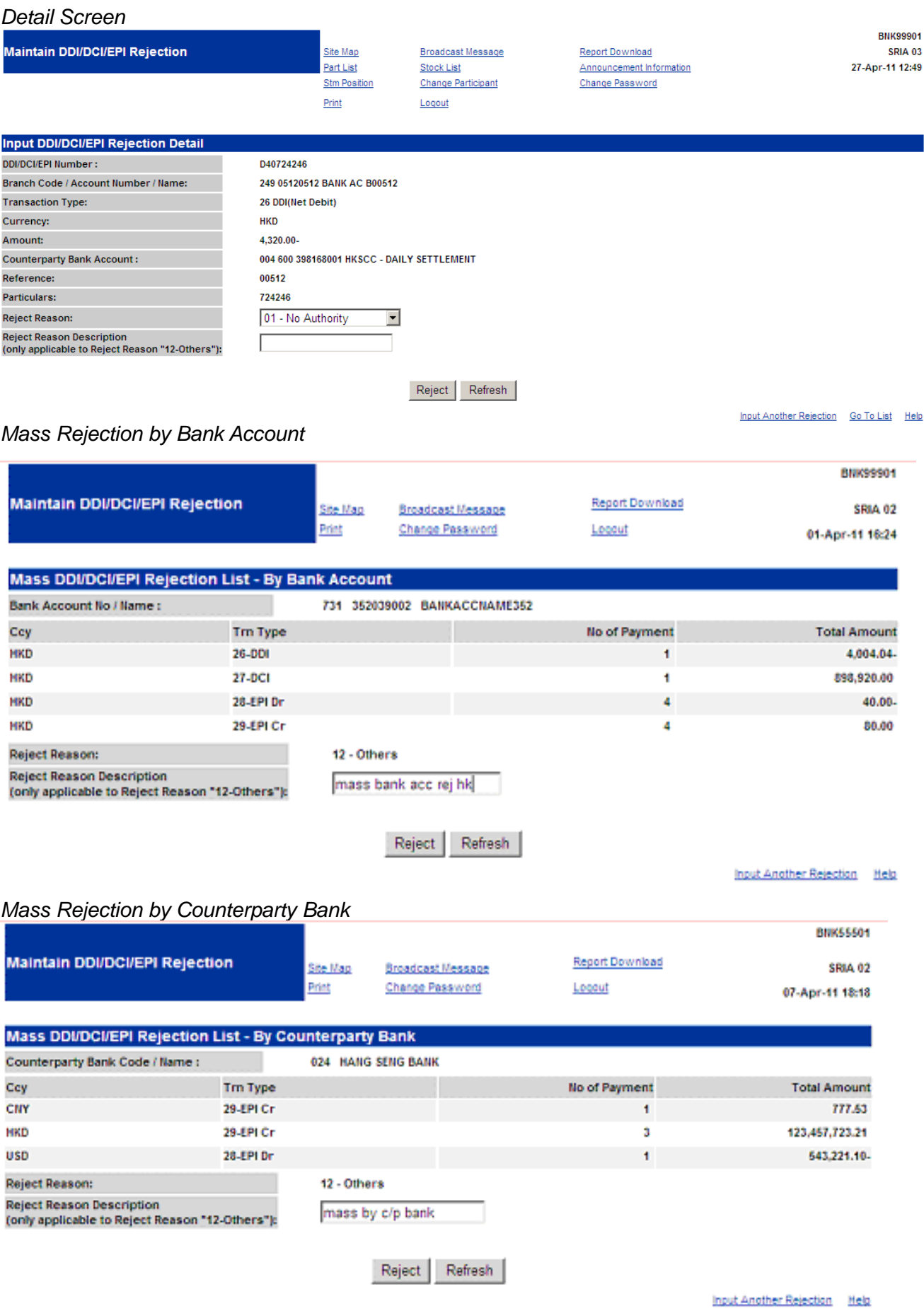

# **DESCRIPTION OF FIELDS:**

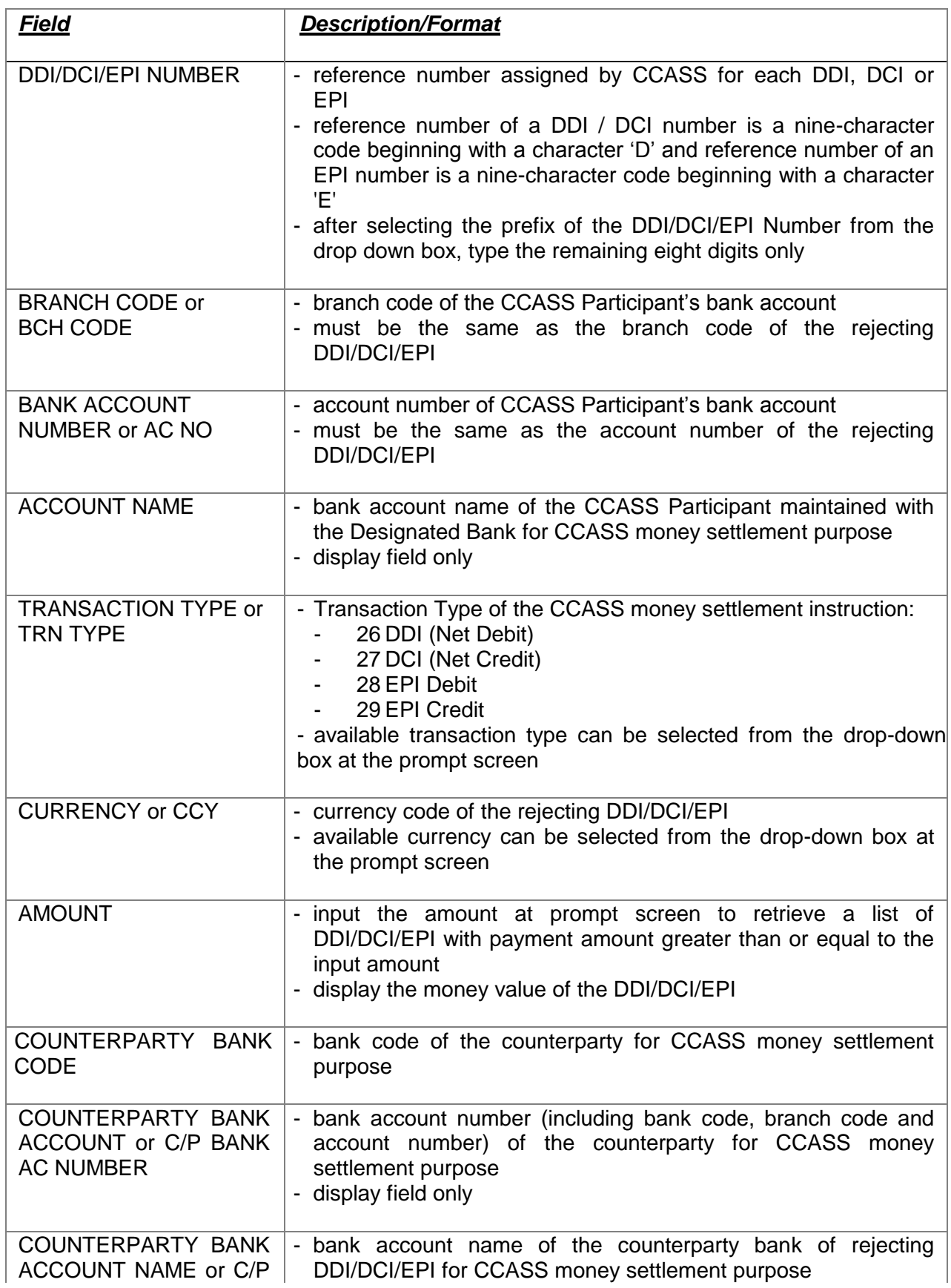

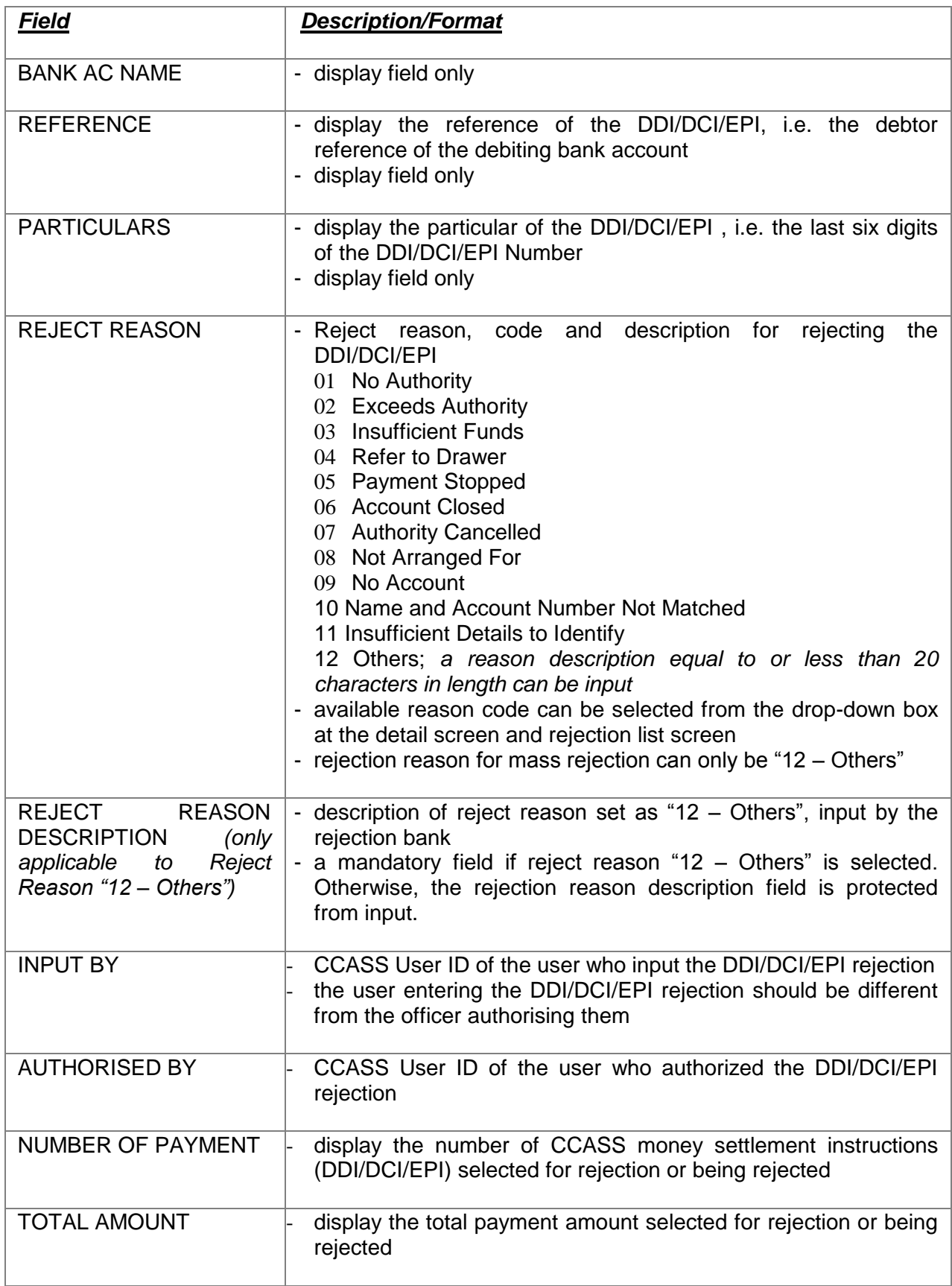